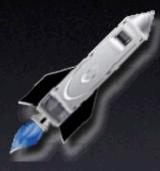

#### PSU Blast Image Config 2.0 **Overview by Scott Doenges**

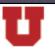

The University of Utah

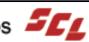

# What is it?

- Tool for quickly and completely setting up new Macs.
- GUI for the ASR command line tool included with 10.2.2
- made by Justin Elliott of Penn State U.

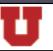

The University of Utah

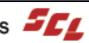

- "Wizard"-like interface.
- Lets you set:
  - Open Firmware Password
  - Date & Time
  - Network settings
  - Computer name

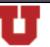

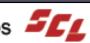

• ASR GUI lets you:

select source ASR image and target volume

• specify other local or network ASR images

specify HTTP addresses to ASR images

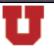

The University of Utah

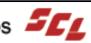

- Creates a NetInstall-Restore image to NetBoot and perform automated massrestores over the network.
- Customizable menu lets you add your own tools (i.e. DiskWarrior).

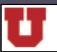

The University of Utah

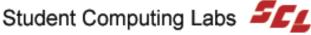

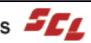

- Configure BIC to autorun by editing a text file:
  - configure OFPW, network settings, comp. name
  - skip certain steps
  - always use a certain ASR image
  - specify pre- and post-action scripts
  - etc.

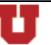

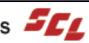

# **Time Comparison**

Restoring a 1.47 GB compressed ASR image:

Blast Image Config:

NetRestore:

FW source to ATA target: 6 mins

FW source to FW target: 10 mins

FW source to ATA target: 9 mins

FW source to FW target: 14 mins

<u>Restoring a 10.1 GB compressed ASR image:</u>

The University of Utah

Blast Image Config:

NetRestore:

FW source to ATA target: 32 mins

FW source to FW target: 49 mins

FW source to ATA target: 50 mins

FW source to FW target: 72 mins

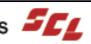

#### Issues

No "Back" and "Forward" buttons

no way to skip or go back steps

- Weird status window
- Needs a GUI for the autorun prefs
- No file-by-file restore

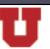

The University of Utah

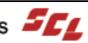

# Conclusion

Very good and useful app

Good documentation

Much faster than NetRestore

• Just needs some refinement

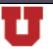

The University of Utah

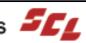

# System Requirements

- Mac OS X 10.2.2 or greater
- OFPW-compliant Mac, if desired
- 100 Mb network recommended for network restores.

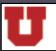

The University of Utah

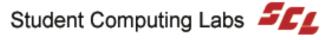

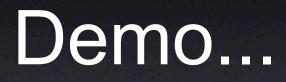

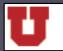

The University of Utah

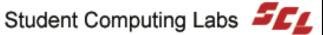

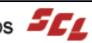